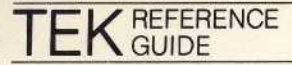

**USER GROUP 42** 070-3205-01

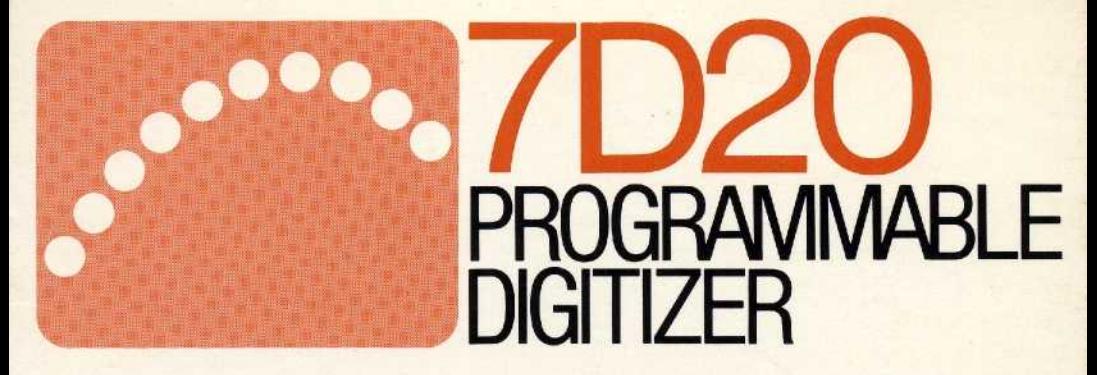

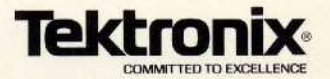

Copyright©1982, Tektronix, Inc. All rights reserved. Contents of this publication may not be reproduced in any form without the written permission of Tektronix, Inc

# Introduction

This reference guide is intended to help a user to operate the 7D20. Settings and commands are explained briefly and a page number in the 7D20 Operator's Manual is given for obtaining further information.

# **Front Panel Settings**

## **Shift Functions** 2-92

f: Shift function allows access to functions highlighted in orange. Push ' $f$ ' then function key.

## Vertical Amplifier 2-92

- VOLTS/DIV: Sets vertical sensitivity in 1,2,5 sequence from 5mV/Div to 5V/Div.
- VARIABLE: Continuously variable to at least 12.5 Volts/Div.
- **COUPLING: AC: Provides AC coupling of input signal.** DC: Provides DC coupling of input signal. GND; Sets VZR(Vertical Zero Reference) for the digitizer.
	- **INVERT:** Inverts signal connected to Channel 2.
- **POSITION:** Adjusts position of trace vertically  $\pm$  10 divisions from center graticule.

## Time Base Controls 2-96

- TIME/DIV: Sets horizontal sweep speed in 1,2,5 sequence from 50ns/Div to 20s/Div and selects EXT CLOCK.
- **POSITION:** Positions waveforms horizontally.

## Trigger Controls 2-103

SLOPE: Trigger on positive (when illuminated) or negative slope.

LEVEL: Sets trigger level.

 $\bigcirc$  TRIG POS: Adjusts for 0 to 1500 divisions post-trigger.

**TRIG POS**  $\Rightarrow$ : Adjusts for 0 to 10 divisions pretrigger.

# Trigger Source 2-99

**MODE:** Trigger source set by Acquire Mode.

- CH1: Triggers on Channel 1 input signal.
- CH2: Triggers on Channel 2 input signal.
- LINE: Triggers on mainframe line frequency.
- EXT. Triggers on external trigger input  $(\pm 10 \text{ max})$ .
- f,  $EXT \div 10$ : Triggers on external trigger input with 10X attenuation  $(\pm 10V$  max).

# Trigger Coupling  $2-100$

AC: AC couples trigger signal (-3dB at 30Hz nominally.) LF REJ: AC couples trigger signal  $(-3dB$  point at 40kHz nominally.) HF REJ: Sets high frequency (-3dB point at 40kHz nominally.) DC: DC couples trigger signal.

### the state of the state of the state of the state of the state of the state of the state of the state of the state of

## Trigger Mode 2-101

- Ρ-P: Triggers at <sup>α</sup> % of <sup>p</sup>eak-to- <sup>p</sup>eaktrigger or free runs when no signal present
- AUTO: Triggers on adequate signal level or free runs.
- NORM: Sweep is generated only on adequate trigger. Use for repetitive signals below 30 Hz.
- <sup>H</sup>OLD NEXT: Terminates acquisition at en<sup>d</sup> of next waveform acquisition .

## Acquire Mode 2-95

- $CH1\rightarrow 1$ : Acquires signal from Channel 1 Vertical into Memory 1.
	- BOTH: Acquires signals from Channel 1 and Channel 2 into Memories 1 and 2 respectively.
		- ADD: Acquires the sum of Channel 1 and Channel 2 into Memory 1.
- $CH2\rightarrow 2$ : Acquires signal from Channel 2 Vertical into Memory 2.

## Memory Display 2-105

- 1-6: Displays contents of Waveform Memories 1-6.
- COPY: Copies contents of one memory into another.

**EXAMPLE: 'COPY 1-)6' places waveform from Memory 1 into** Memory 6.

## Memory Display (Continued)

CSW: Selects cursor waveform.<br>EXAMPLE: 'CSW 3' sets Waveform 3 as the Cursor Waveform for **ay** (Continued)<br>Selects cursor waveform.<br>**EXAMPLE: 'CSW 3'** sets Waveform 3 as the Cursor Waveform for<br>modifying and making cursor measurements.<br>When Cursor Waveform is in **'HMAG'** or **'VS**,' causes unmagnified<br>Y-T displa modifying and making cursor measurements.

f, REF: When Cursor Waveform is in 'HMAG' or 'VS' causes unmagnified Y-T display of Cursor Waveform.

## Cursor Waveform Controls 2-108

- VXPD: Cursor Waveform is expanded to the next more sensitive vertical setting in 1,2,5 sequence.
- VCMP: Cursor Waveform is compressed to the next less sensitive vertical setting in 1,2,5 sequence.
- HMAG: Causes a ten times horizontal magnification of the Cursor Waveform.
- f, HMAG ALL: Causes a ten times horizontal magnification of all stored and displayed waveforms .
	- VPUP: Positions the Cursor Waveform upward on the CRT display.
	- VPDN: Positions the Cursor Waveform downward on the CRT display.
		- VS: Puts 7D20 in X-Y mode with the Cursor Waveform as Y and any other waveform as X.

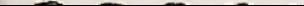

**EXAMPLE:** When VS is pressed, 'CSW 1 VS #' is displayed. The user then enters a number from 1 to 6.

## **Cursor Controls 2-112**

- **1:** Positions Cursor 1 to the left.
- $1 \triangleright$ : Positions Cursor 1 to the right.
- **12: Positions Cursor 2 to the left.**
- $2\heartsuit$ : Positions Cursor 2 to the right.
- $f.$   $\triangle$ ON: Turns on Cursor 2.
- $f. \triangle$ OFF: Turns off Cursor 2.
- $f$ , INDEP: Allows each waveform to maintain independent cursor positions.
- f, ALIGN: Aligns cursors on all waveforms to the cursor positions on the Cursor Waveform.

## **Waveform Processing Controls** 2-115

- SET N: Determines value of 'N' for use with 'AVE' and 'ENV' controls. 'N' is set in powers of 2 from 8 to 256.
	- AVE: Incoming signal is averaged until terminated by 'HOLD' or 'HOLD NFXT'
	- **ENV:** Continuous envelope of the incoming signal is displayed until terminated by 'HOLD' or 'HOLD NEXT'.
- f, AVE N: Averages 'N' waveforms then enters HOLD.

## **Waveform Processing Controls (Continued)**

f, ENV N: Envelopes 'N' waveforms then enters HOLD.

**HOLD:** Terminates acquisitions immediately.

VECTOR: Turns vectors joining adjacent data points ON or OFF.

## **Special Functions** 2-120

- **ID:** Produces a special GPIB and instrument identification menu which is used to select GPIB system parameters.
- RQS: Generates a service request (SRQ).
- f, RQS  $#$ : Generates SRQs with unique event codes. Push RQS# and a number from 1 to 6.

**PROBE** 

**IDENTIFY:** Pushing the probe identify button on a P6053B Probe will generate an SRQ with a unique event code for either Channel 1 or Channel 2.

## **Menu Driven Functions** 2-83

Press the MEMORY DISPLAY buttons to make the menu selections.

MENU: Displays the following menu:

### MASTER MENU

- 1, $#$  STORE PANEL  $#$ 2,# RECALL PANEL # 3, DISPLAY CALPATTERN
- 4, UTILITIES

1,# STORE PANEL #: Stores the current front panel settings in a user selectable, non-volatile settings memory location (1-6) .  $2,$ # RECALL PANEL #: Recalls and immediately implements any one of the front panel settings previously stored using the STORE PANEL function.

3, DISPLAY CAL PATTERN: Displays α calibration pattern on the CRT to allow corrections to the 7D20's display presentation.

Press button 4 to display the following Utilities Submenu:

**UTILITIES** 

1 SEND CSW ASCII 2 SEND CSW BINARY <sup>3</sup> READOUT ON/OFF <sup>4</sup> ΕΧΤCLOCK POLARITY **5 INIT FRONT PANEL** <sup>6</sup> MASTER MENU

1 SEND CSW ASCII: Sends the Cursor Waveform preamble and data points to another device in LISTEN ONLY mode. 7D20 must be in TALK ONLY mode. Data encoding is ASCII.

## Menu-Driven Functions (Continued)

2 SEND CSW BINARY: Same as #1, except that data points encoding is binary

3 READOUT ON/OFF: Turns text displayed on lines 1,2 and 15,16 on and off. Lines 3-14 are always available to display menus or text.

4 EXT CLOCK POLARITY: Determines which transition  $(+ or -)$ of the External Clock will be recognized by the 7D20 when EXT CLOCK is selected.

5 INIT FRONT PANEL: Initializes front-panel settings to the following conditions:

## VERTICAL

VOLTS/DIV: 1 COUPLING: AC CH2 INVERT: OFF

## **TRIGGERING**

MODE: Ρ-Ρ HOLD NEXT: OFF COUPLING: AC SOURCE: MODE SLOPE: POS POSITION: 0

## HORIZONTAL

ΤΙΜΕ/DIV: <sup>l</sup> ms ΕΧΤ CLOCK POLARITY: POS

### MEMORY DISPLAY

DISPLAY 1: ON DISPLAY 2-6: OFF CSW: OFF COPY: OFF REF: OFF

## CURSOR WFM

CSW:1 VXPD,VCMP,VPUP,VPDN: OFF HMAG,VS: OFF

## ACQUISITION

ACQ MODE: CH1

## **CURSORS**

**MODE: ALIGN** ΔΟΝ: OFF CURSOR 1: POINT 0 CURSOR 2: POINT 1023

### OTHER

AVE ,AVEN,ENV,ENVN:OFF MENU, RQS, RQS #, ID, HOLD: OFF

# 6 MASTER MENU: Displays the Master Menu

f, TEST: Displays the following Test Menu

**TEST MENU 1 EXECUTE SELFTEST** 2 ★ CALIBRATION ★ 3 ★ EXTENDED TEST ★ 4 \* CIRCUIT EXERCISER \*

\* SERVICE ONLY\*

All selections (other than item 1, SELFTEST) are for qualified service personnel only.

## **Warning Messages 2-88**

The following warning messages are displayed in the Prompt Field of the CRT:

## 0-10 TPOS

- REQD: Displayed when ROLL or EXTernal CLOCK mode entered with a negative trigger position, with AVE or ENV active. Indicates that Posttrigger is unavailable.
- HOLD REQD: Displayed if VPUP, VPDN, VCMP or VXPD is pushed while the 7D20 is actively acquiring into the Cursor Waveform. Indicates HOLD mode is required.

HMAG, VS REQD: Displayed if 'REF' is pushed when the 7D20 is not displaying a Magnified Cursor Waveform or is not in VS mode. CSW REQD: Displayed if the user attempts to turn the Cursor Waveform display off. The CSW is required at all times. **UPDATE** IGNORED: Displayed after an attempt to change any of the parameters in the ID Menu when the 7D20 is in the REMOTE-with-lockout state. RQS OFF: Occurs when the RQS or probe I dentify button is pushed and the RQS Mask has been turned off or GPIB Service Requests are disabled. The following Error Messages are all displayed when there is a failure in the Selftest. The EAROM FAILED message is also given when the RECALL command is executed and the memory called contains invalid data. Refer to qualified service personnel for corrective action.

SELFTEST FAIL **GPIB FAILED EAROM FAILED** 

# **GPIB Functions**

## Selectable Parameters 4-4

Pushing the 'ID' button displays the following special function menu:

> **GPIB IDENTIFICATION** 1D TEK/7D20, (rom). (patch)

<sup>4</sup> SELECT MODE 5 SELECT TERMINATOR <sup>6</sup> SELECT ADDRESS

PRESS ID KEY TO UPDATE AND EXIT NO UPDATE IN REMOTE ONLY

```
SELECTABLE
      MODES: OFF, TALK ONLY, LISTEN ONLY, TALK/LISTEN
  SELECTABLE
TERMINATORS: ΕΟΙ, LF/ΕΟΙ
  SELECTABLE
  ADDRESSES: 0-30
                Selections are made by pushing the numbered keys in the
                MEMORY DISPLAY function group. All selections will be
                implemented when 'ID' is pressed to exit.
```
### 14

## Command Format: 4-ιι

The 7D20 command format is the following: HEADER/LINK/ARGUMENT. Command names are spelled as printed on the front panel.

The response of the 7D20 to a Help Query (HELP?) is a list of all of the valid command headers:

### HELP?

CH1, CH2, TRIGGER, HORIZONTAL, DISPLAY, COPY, CSW, AQR, CURSOR, STORE, RECALL, DT, INIT, TEST, CAL, ROS, CER, EXR, INR, EXW, OPC, USER, PID, WFMPRE, CURVE, DATA, TEXT, DEBUG, RECORDING, LONGFORM

Header, link, and argument names may be abbreviated as long as the abbreviations are unique. The following example shows three identical GPIB commands:

TRIGGER MODE: P-P, COUPLING: ACHFREJ, SLOPE: PLUS TRIG MODE: P-P, COUP: ACHFREJ, SLOP: PLUS TR MO:P-,COUP:ACH, SL:PL

Multiple commands may be sent in a single string provided they are separated by a semicolon.

EXAMPLE (Multiple Command string): TRIG SOURCE: MODE; DISP 1: ON

## Command Format (Continued)

Multiple arguments are separated by a comma.

## EXAMPLE (Multiple arguments): TRIG SOURCE:MODE, COUP:AC

# **Queries**

Queries solicit information from the 7D20. They consist of a header followed by a '?' or a header followed by a '?' followed by α label .

```
EXAMPLE (Header only query):
  CH1?
7D20 Response:
  CH1 VO:2, POSI: -1, COUP: AC, VA: ON
EXAMPLE (Header and label query):
  CH1? VOLTS
7D20 RESPONSE:
  CH1 VO:2
Queries may be abbreviated using the same guidelines as for
abbreviating commands .
```
LONGFORM ON I OFF:sets the 7D20 response to queries to either abbreviated or longform.

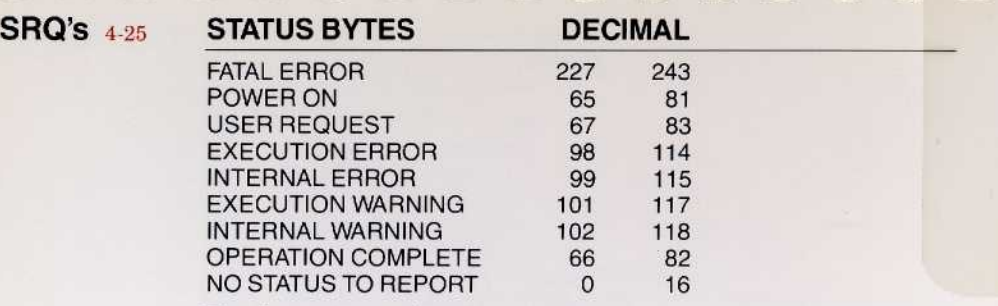

The first column of decimal values are generated without the busy bit set and the second column is with the busy bit set. The 7D20 is considered busy if in process of AVEN, ENVN, or HOLD NEXT.

## Event Queries (EVENT? or ERROR?) 4-32

The EVENT QUERY is a means of providing detailed information as to the nature of, or the reason for, the generation of a Service Request (SRQ).

EVENT? Is responded to with an event code defined below.  $EVENT \langle # \rangle$ 

ALLEV? Is responded to with a list of all pending event codes.  $EVENT (1)$ , $(2)$ ,...

Event Queries (Continued)

EVQTY? is responded to with the number of pending event codes  $EVQTY$   $\langle # \rangle$ 

# Defined Event Codes:

### CODE DESCRIPTION

# **COMMAND ERRORS**

- 108 Checksum Error in Curve Data<br>109 Illegal Byte count Error
- 109 Illegal Byte count Error<br>151 Symbol or Number too I
- 151 Symbol or Number too long<br>152 Invalid or Control Character
- 152 Invalid or Control Character Input<br>153 Invalid Special Character After Es
- 153 Invalid Special Character After Escape<br>154 Invalid Number Input
- 154 Invalid Number Input<br>155 Invalid String Input
- 155 Invalid String Input<br>156 Symbol not found
- 156 Symbol not found<br>157 Syntax Error
- 157 Syntax Error<br>158 Invalid FOI
- 158 Invalid EOI<br>159 Invalid Deli
- 159 Invalid Delimiter<br>160 Expression too o
- 160 Expression too complex<br>161 Excessive Binary Curve
- 161 Excessive Binary Curve Points<br>162 Excessive ASCII Curve Points
- **Excessive ASCII Curve Points**

# **EXECUTION ERRORS**<br>1/O Buffer

- 203 I/O Buffers full, Output dumped<br>250 Not in HOLD mode.
- 250 Not in HOLD mode.<br>251 Illegal Waveform Nu
- 251 Illegal Waveform Number<br>252 Illegal Settings Memory
- 252 Illegal Settings Memory<br>253 Illegal Cursor Number
- 253 Illegal Cursor Number<br>254 Settings RECALL erro
- 254 Settings RECALL error<br>255 Display Reference erro
- 255 Display Reference error<br>256 Turning off CSW display
- 256 Turning off CSW display error<br>257 Hlegal Data Memory Number
- 257 Illegal Data Memory Number<br>258 ROLL mode, AVE, ENV, nega
- ROLL mode, AVE, ENV, negative TRIGGER POSITION error
- 259 Waveform Preamble illegal ΝR. ΡΤ

# **INTERNAL ERRORS**

- 331 SELFTEST failure Module <sup>1</sup>
- SELFTEST failure Module 2
- 330+X SELFTEST failure Module X(X=1-63)<br>394 SELFTEST complete and it failed
- SELFTEST complete and it failed

# **SYSTEM EVENTS**

- 401 Power ON
- 403 User Request (RQS KEY)<br>450 HOLD after AVEN, ENVEN
- 450 HOLD after AVEN, ENVEN, or HOLD NEXT<br>451 ROS 1
- <sup>451</sup> RQS <sup>1</sup>
- 452 RQS 2<br>453 RQS 3
- 
- 453 RQS 3
- 454 RQS 4<br>455 RQS 5
- 455 RQS 5<br>456 RQS 6
- 456 RQS 6<br>457 RQS 7
- 457 RQS 7(CH1 Probe Identify)<br>458 RQS 8(CH2 Probe Identify)
- 458 RQS 8(CH2 Probe Identify)<br>459 SRQ pending
- 459 SRQ pending<br>460 SELF TEST C
- SELF TEST COMPLETED and PASSED

# **EXECUTION WARNING**

- 550 VOLTS/DIV out of range<br>551 VERTICAL POSITION o
- 551 VERTICAL POSITION out of range<br>552 TRIGGER LEVEL out of range
- 552 TRIGGER LEVEL out of range<br>553 TRIGGER POSITION out of rai
- 553 TRIGGER POSITION out of range<br>554 HORIZONTAL TIME/DIV out of ran
- 554 HORIZONTAL TIME/DIV out of range<br>555 VXPD out of range
- 555 VXPD out of range<br>556 CSW POSITION of
- 556 CSW POSITION out of range<br>557 SET N value out of range
	- SET N value out of range

- 558 CURSOR POSITION out of range<br>559 ASCII point out of range
- 559 ASCII point out of range<br>560 WFMPRE XINCR out of
- 560 WFMPRE XINCR out of range<br>561 WFMPRE PT.OFF out of range
- 561 WFMPRE PT.OFF out of range<br>562 WFMPRE YMULT out of range
- 
- 562 WFMPRE YMULT out of range<br>563 WFMPRE YZERO out of range WFMPRE YZERO out of range

## Debugging 4-76

DEBUG ON: Commands sent to the 7D20 will appear in the text field of the CRT as ASCII characters until an EOI is encountered. When an error is encountered, the word 'ERROR' will appear along with the event code which describes the error.

## Recording 4-76 **RECORDING**

ON: When the 7D20 is in ROLL mode, at the end of each acquisition the waveform will be transferred to a temporary holding buffer and an Operation Complete SRQ will be asserted. This allows the user to continuously acquire waveforms by sending a CURVE Query after O<sup>p</sup>eration Complete SRO.

## Waveform Transfers

Waveform data consists of a Preamble containing encoding and setup information, followed by Curve Information containing actual data points.

FORMAT: (preamble) (separator) (curve) (terminator)

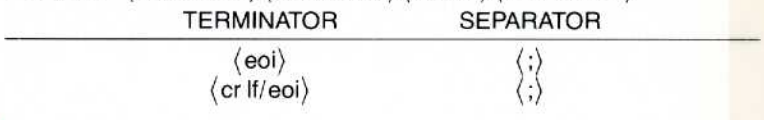

DATA ENCODING: May be ASCII or BINARY and is set with the following commands:<br>4-24 DATA ENCDG:ASC or DATA ENCDG:BIN DATA ENCDG:ASC or DATA ENCDG: BIN

DATA **INTERPOLATE:** Sets 820 to 1024 point interpolation mode for all extended realtime waveforms transmitted from the 7D20. EXAMPLE: DATA INTERPOLATE:ON

## DATA

MEMORY: Sets the memory destination and source for all waveform 4-24 transmissions.

### **EXAMPLE DATA MEM:1:**

1 = Waveform Register Number(1-6)

WFMPRE?: Responds with the current source waveform's preamble.

## 4-20: If ASCII:

WFMPRE WFID: (wfmid), ENCDG: ASC, NR.PT: $\langle p/w \rangle$ ,PT.FMT:Y,XINCR: $\langle x \text{ increment} \rangle$ ,<br>PT.OFF: $\langle \text{point } # \rangle$ ,XZERO:0, XUNIT: $\langle x \text{ unit} \rangle$ ,YMULT: $\langle y \rangle$ multiplier), YZERO: (y zero), YUNIT: (y unit)

## If BINARY:

WFMPRE WFID: (wfmid), ENCDG:BIN, NR.PT:(p/w),PT.FMT:Y,XINCR:(x increment), PT.OFF: (point #), XZERO: 0, XUNIT: (x unit), YMULT: (y multiplier), YZERO: (y zero), YUNIT: (y unit), BYT/NR:1, BN.FMT:LF.BIT/NR:8.CRVCHK:CHKSMO

## Where:

 $\text{w}(\text{wind}) = \text{W}(\text{Waveform} \#)$  or W(Waveform #)I 'l' indicates interpolated data.

 $'p/w$ ) = Points per waveform

 $x$  increment $\rangle$  = Time between points

 $\langle$  point  $\#$  = Trigger point

 $(y$  multiplier $)$  = Vertical scale factor

## **Waveform Transfers (Continued)**

 $(y \text{ zero}) = - (VZR \times \text{Vertical Scale Factor})$  $(y \text{ unit}) ::=$  Displayed vertical scale factor unit.  $(x \text{ unit})$ ::=Displayed horizontal scale factor unit. **CURVE?:** Responds with the current Source WFM's CURVE data. 4-23 Format: If ASCII: CURVE (ascii point),...  $\langle$  ascii point $\rangle = -5.12$  to  $+5.08$  divisions from center screen. If BINARY: CURVE % (binary count) (binary point)...(checksum)  $\langle$  binary count $\rangle$  = A 2-byte representation of the number of binary points plus one for the checksum byte.  $\langle$  binary point $\rangle$  = 8-bit byte, integer binary from 0 at screen bottom to 255 at the top of screen. (checksum) = 2's complement of the modulo 256 sum of the preceding binary data bytes and the binary count

WAVFRM?: Responds with the current source waveforms preamble and 4-24 curve data.

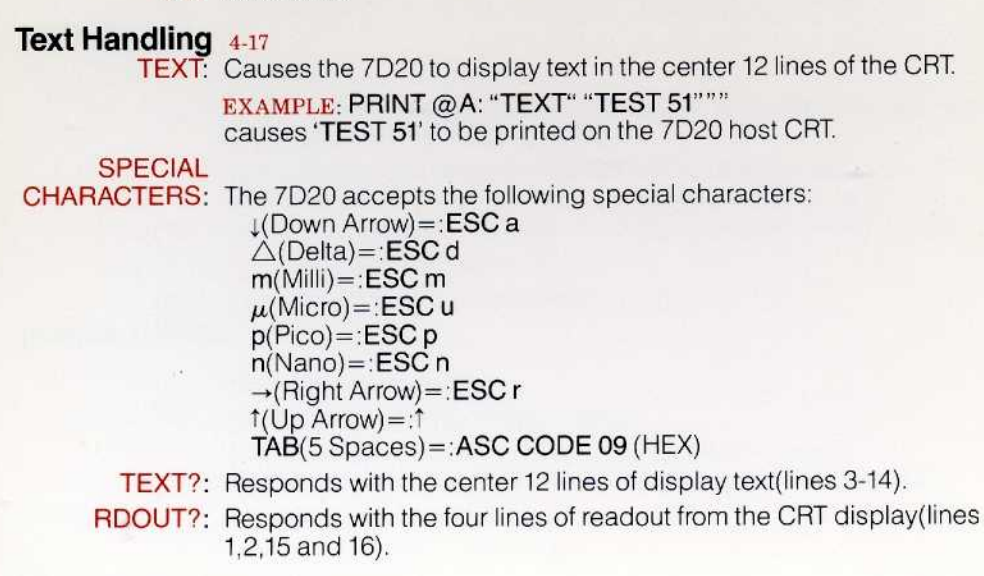

## ID? an<sup>d</sup> SET? Q<sup>u</sup>eries 4-75

ID?: Responds with the 7D20's ID;

ID ΤΕΚ/7D20,(rom) .( <sup>p</sup>atch)

SET?: Responds with a string containing all of the front-panel settings and is the same as sending all of the following queries: CH1? ;C <sup>H</sup>2? ; <sup>H</sup>ORIZ?;AQR? ;CSW?; DISP?;TRIG?;CURS?

# Device Trigger 4-62

DT OFF: Disables 7D20 to a Group Execute Trigger

## DT HOLDI HOLDN I AVEI AVEN I ENVI ENVN

- NORMAL: Deferred command is executed on GET Interface Message. Only one deferred command may be triggered from each GET. Previous pending deferred commands are cleared without execution
	- DT?: Responds with the deferred command to be executed on the next GET Interface message

## Initialization 4-63

INIT. Causes full initialization of settings, waveform memories, and GΡΙΒ functions.

INIT PANEL: Initializes front-panel settings to value described in the Utilities Menu section.

INIT WAVFRM: Sets all data points to zero in waveform memories 1-6 and sets VPUP, VPDN, VXPD, VCMP, HMAG, <sup>V</sup>S and REFto an OFF condition.

ΙΝΙΤ GPIB: Turns On EXR, INR, SYS, EXW, OPC, USER, RQS, CER, DATA ENCODING BINARY, LONGFORM Turns Off PID, DT, DEBUG, INTERPOLATE, RECORDING

# **7D20 Command Set**

# CHANNEL 1 GROUP 4-39

CH1 VOIts:  $(5E-3t05)$ CH<sub>12</sub> VOlts CH1 POSItion:  $(-10.24 \text{ to } +10.22)$ **CH1? POSItion** CH1 COUPling: AC | GNd | DC CH1? COUPling CH1 VAriable: ON | OFf CH<sub>1?</sub> VAriable CH1?PRobe CH<sub>12</sub>

## CHANNEL 2 GROUP 4-42

CH<sub>2</sub> VOIts: $(5E-3t_05)$ CH<sub>2</sub>? VOIts CH2 POSItion:  $\langle -10.24 \text{ to } +10.22 \rangle$ **CH2? POSItion** CH2 COUPling: AC | GNd | DC CH2? COUPling CH2 VAriable: ON | OFf CH2? VAriable CH<sub>2</sub> INVert:ON IOFf

CH2? INVert CH2?PRobe CH<sub>2</sub>?

## TRIGGERING GROUP 4-45

TRigger MOde: P-p | AUto | NOrmal **TRigger? MOde** TRigger HOLDN:ON | OFf **TRigger? HOLDNext** TRigger COUPling: ACIACLfrej DCHfrej IDCIACHfrej TRigger? COUPling TRigger SOurce: MOde ICH1 | CH2 | LIne | EXT | EXT/10 **TRigger? SOurce** TRigger SLope: PLus Minus **TRigger? SLope** TRigger LEvel: $(-6.4 \text{ to } +6.35)$ **TRigger? LEvel** TRigger POSItion:  $\langle -1500 \text{ to } +10 \rangle$ **TRigger? POSItion** TRigger?

## TIME/DIVISION GROUP 4-48

HORizontal TIme: (5 E-9 to 20) **HORizontal? Time** 

## **TIME/DIVISION GROUP (Continued)**

**HORizontal POSItion:ON IOFf HORizontal? POSItion** HORizontal CLock: INTernal EXTPIEXTN **HORizontal? CLock HORizontal?** 

## DISPLAY GROUP 4-50

Display 1:ON IOFf Display? 1 Display 2:ON IOFf Display? 2 **Display 3:ON IOFf** Display? 3 **Display 4:ON IOFf** Display? 4 Display 5:ON IOFf Display? 5 Display 6: ON IOFf Display? 6 Display CSw: (1 to 6) **Display? CSw Display VEctor:ON IOFf Display? VEctor** 

Display REFerence:ON IOFf Display? REFerence Display RDout: ON Ι OFf Display? RDout Display? COPy  $1:(1 to 6)$ .  $COPy 2$ : $(1 to 6$  $COPy$  3: $(1 to 6$ COPy  $4\sqrt{1}$  to 6 COPy 5: $(1 to 6$  $COPy 6$ : $(1 to 6$ 

## CURSOR WAVEFORM GROUP 4-53

csw? volts CSw  $VXpd: (-2 to +2)$ CSw? VXpd  $CSw$  POSItion:  $\langle -5.12$  to  $+5.08 \rangle$ CSw? POSltion CSwHMag :ON IOFf <sup>Ι</sup> ALLON <sup>Ι</sup> ALLOFF CSw? HMag  $CSw\,VS$ : $(1 to 6)$ CSw? VS CSw?

## **ACQUISITION GROUP 4-56**

AQr MOde: CH1 (BOth ADd ICH2 AQr? MOde **AQr HOLD:ON IOFf AQr? HOLD** AOr SEt:811613216411281256 **AQr? SEt** AQr TYpe:NOrmalIAVEIAVENIENVIENVN AQr? TYpe AQr? **RECOrding ON IOFf** 

## **CURSOR GROUP 4-59**

CURSor MOde: INDep | ALign CURSor? MOde **CURSor DELta:ON IOFf CURSor?DELta** CURSor 1: (0 to 1023) CURSor?1 CURSor 2: (0 to 1023) **CURSor? 2** CURSor? COOrd? VCrd COOrd? HCrd COOrd?

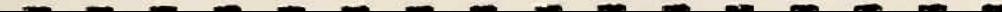

## **FRONT PANEL SETTINGS GROUP 4-61**

STOre (set number) RECall (set number)

# **DEVICE TRIGGERING 4-62**

DT OFf IHOLD IHOLDN IAVE IAVEN IENV IENVN INOrmal DT?

# **INITIALIZATION 4-63**

INIt **INIt PAnel INIt WAveform INIt GPib** 

# **SELFTEST GROUP 4-64**

**TESt TESt CONtinue TEStEXIt** 

# **CALIBRATION GROUP 4-65**

**CAI DIsplay** CAIDDac **CAIPOSOff CAIPOSGain** 

## **CALIBRATION GROUP (Continued)** CALRAmp **CALOFf**  $CAI$ RAmp?

34

# **SERVICE REQUEST GROUP 4-66**

**ROS ON IOFf** RQ<sub>s?</sub> **CErONIOFf**  $CFr$ ? **EXRONIOFf** EXR? **INRONIOFf** INR? **EXWON IOFf** OPC ON IOFf OPc? User ON IOFf User? **PIdON IOFf** 

### PID? SRQ?

## **WAVEFORM PREAMBLE GROUP 4-68**

**WFMpre? WFId WFMpre ENCdg:ASCii BINary WFMpre? ENCdg** WFMpre NR.pt:820 | 1024 **WFMpre? NR.pt WFMpre? PT.Fmt** WFMpre Xincr: (x increment) **WFMpre? Xincr** WFMpre PT.OFF: (point number) **WFMpre? PT.OFF WFMpre? XZero** WFMpre XUnit: (horiz scale factor) **WFMpre? XUnit** WFMpre YMult: (vertical scale factor) **WFMpre?YMult** WFMpre YZero: (vertical zero) **WFMpre? YZero** WFMpre YUnit: (vertical units) **WFMpre? YUnit** 

## **WAVEFORM PREAMBLE GROUP (Continued)**

WFMpre? BYt/nr **WFMpre? BN.fmt** WFMpre? BIT/nr **WFMpre? CRVChk** WFMpre?

## **WAVEFORM CURVE GROUP 4-72**

CURVe (ascii curve) | (binary curve) CURVe?

36

# WAVEFORM PREAMBLE AND CURVE GROUP 4-73

WAvfrm? DAta ENCdg:ASCii | BINary DAta? ENCdg DAta INTErpolate: ON IOFf **DAta? INTErpolate** DAta MEmory: (1 to 6) DAta? MEmory

## **READOUT AND TEXT COMMANDS 4-74**

**TEXt** "text" TEXt? RDout?

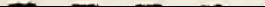

# PROGRAMMING AIDS 4-75

×.

 $ID?$ SEt? HElp? DEBug ON IOFf<br>DEBug?<br>LOngform ON IOFf LOngform?

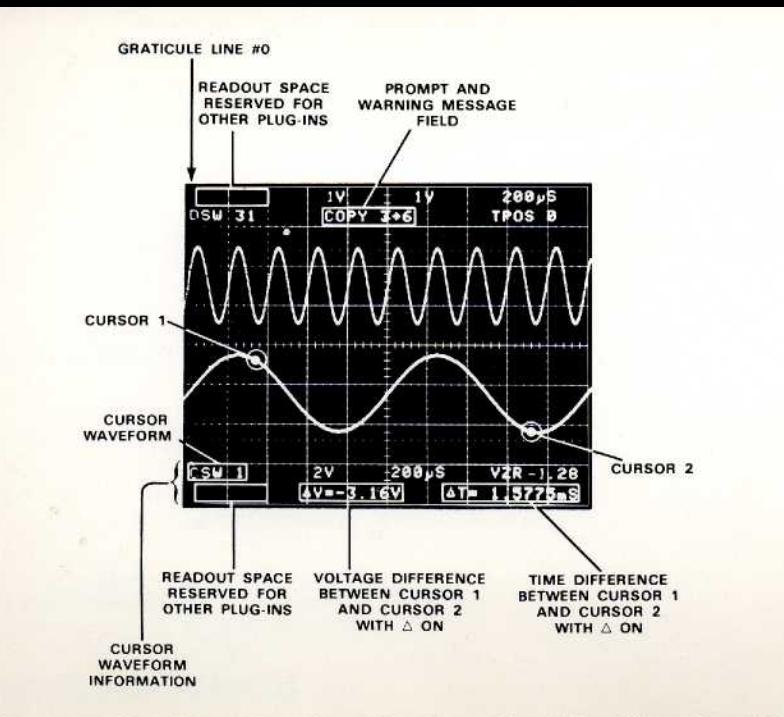

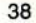

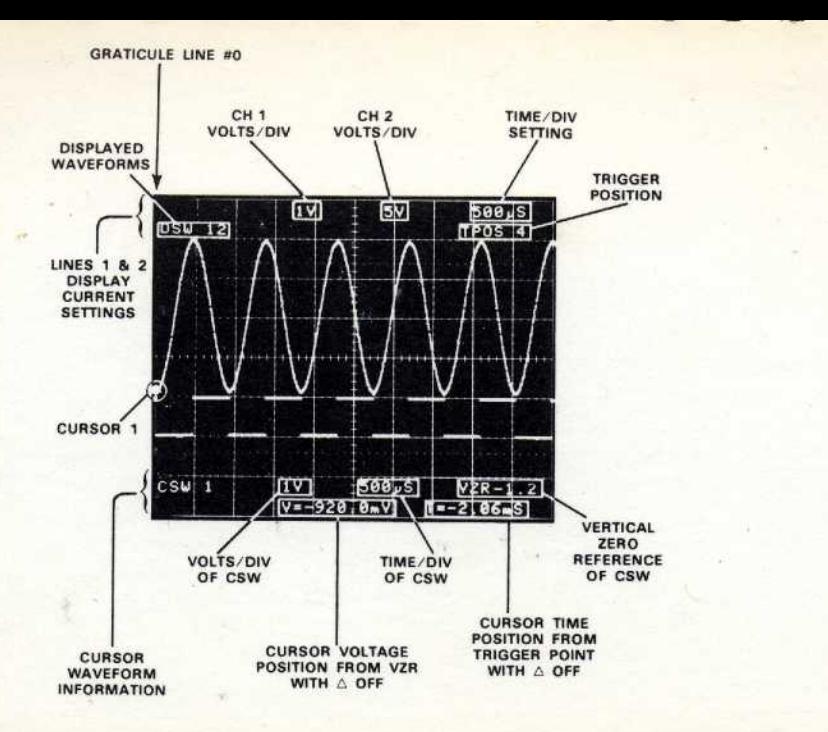

**E**<sub>8</sub>  $\sim$ ASCII character<br>decimal GPIB code

ectal Ē

 $\vec{\mathrm{g}}$ 

同

 $\frac{1}{2}$ 

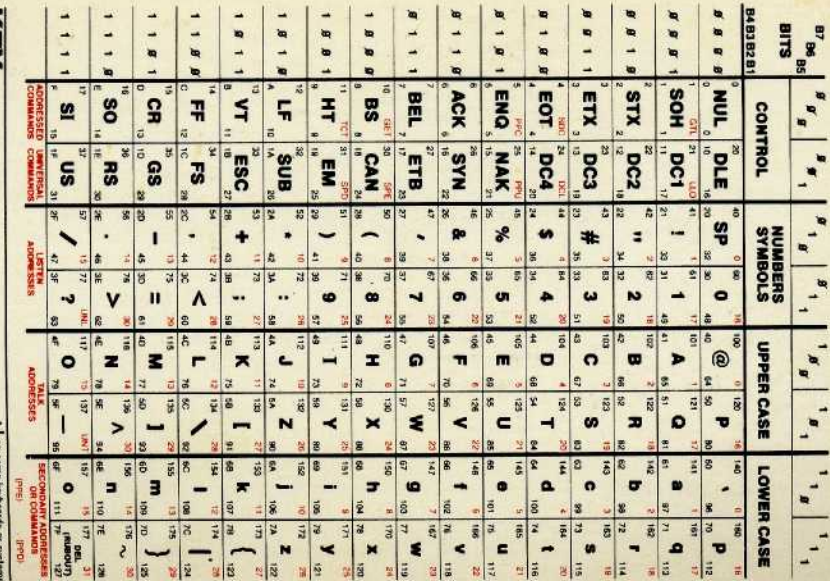

**ASCII & GPIB CODE CHART**